## **Using Locator Cards**

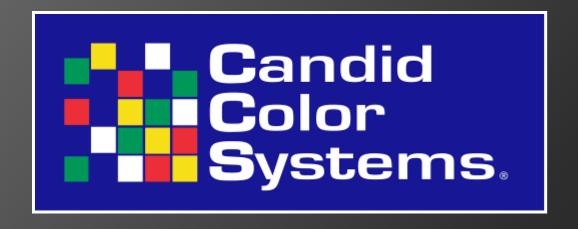

Sara Wilson, Customer Development Steve Foisy, Retail Manager

#### What Are Locator Cards?

Locator Cards are photographer-supplied cards (template available from CCS) used in special event photography that provides the customer with a way to find his images easily.

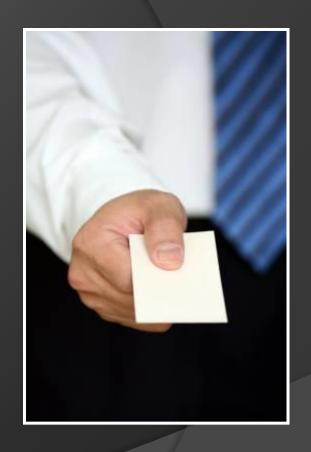

Locator cards contain an event code and frame numbers that are unique to each photographer and the subjects photographed.

View photos from: Email a link to my pictures Email **CCS Winter Seminar** at www.partypics.com Click Find My Pics button • Select Locator Number search type Enter Event Code 123456 & Frame 11061 Text a link to my pictures Additional images may appear before or after this frame Cell Phone Oklahoma Party Pics 405-364-177 oklahomapartypics@candid.com Tear off & give to photographer 123456 11061

Event code, as set up in QuicPost or Core

Frame number

When the customer inputs the codes from the locator card on the event Web site, he is brought as close as possible to his images from the event, without having to search through hundreds or even thousands of images.

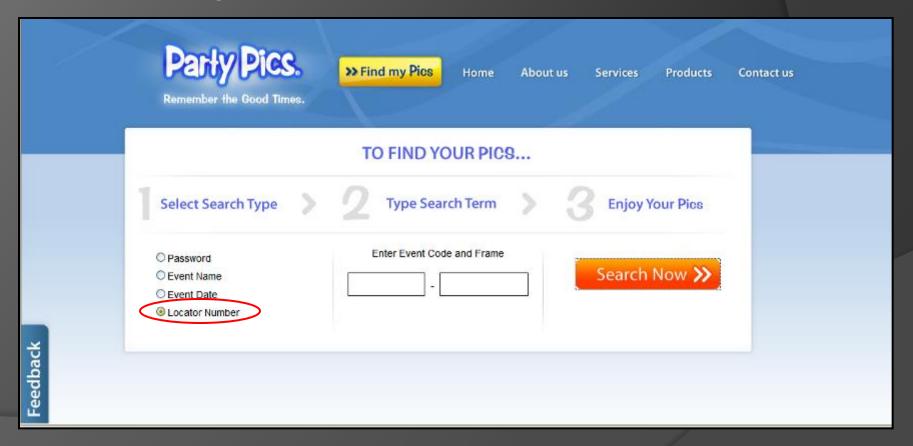

# Why Use Locator Cards?

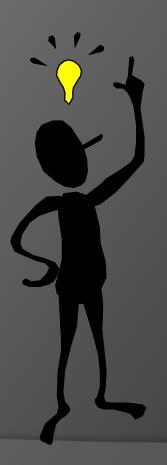

- Locator Cards (LCs) are a solution to the customer's struggle of trying to find his specific images among a large body of images.
- LCs are superior to traditional Web cards without frame numbers because they make it easier for people to find their images

# Why Use Locator Cards?

This method was used at OU Tailgating which increased sales by over 30% in comparison to traditional web cards used in previous events

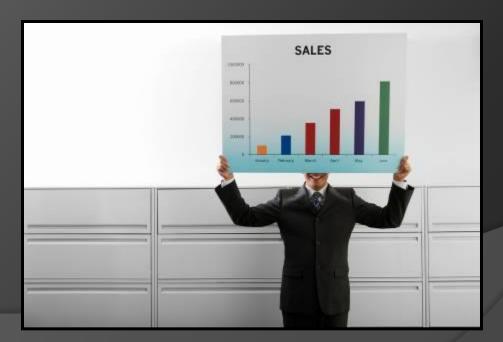

# When Should I Use Locator Cards?

- Large number of attendees
- Large quantity of images
- When you are not spotting each image to a person after uploading images
- When you may not have time to collect names of attendees
- When people are hesitant to provide their names

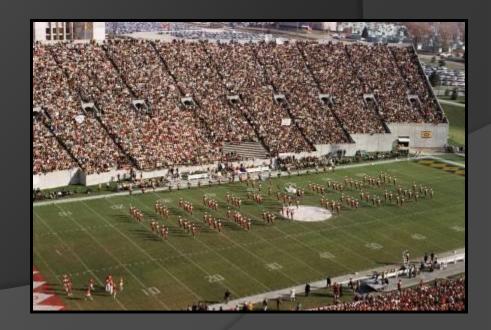

#### How Do Locator Cards Work?

- Photographers or their assistants at the event hand the card to the customers after they are photographed
- Each set of cards are specific to a photographer and the frames they shoot.
   The cards are handed out in sequential order depending on the images taken
- Unused cards from the sequence are removed from the stack

#### For Example...

- A photographer took 5 images of Tom, starting with image entitled 001
- Tom will receive a card with any number between
  - 001 and 005
- Betty, the next subject's images will start with number 006 ...and so on

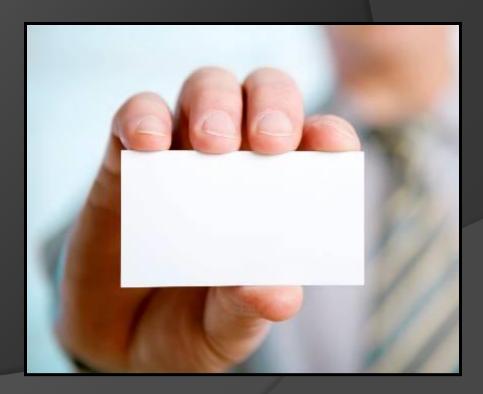

# Requirements for Using Locator Cards

- Microsoft Word and Mail Merge functions
- Excel spreadsheets, for populating codes into Word
- Sorting images by category in QuicPost or bulk spotting in CORE
- Website with locator search field www.partypics.com is ready to use or you can modify your own site (Tech support can help)

#### Creating Locator Cards

The code is generated through QuicPost or CORE using a combination of the event ID number, the image folder, and the last three digits of the frame

#### View photos from: Email a link to my pictures Email **CCS Winter Seminar** at www.partypics.com • Click Find My Pics button Select Locator Number search type • Enter Event Code 123456 & Frame 11061 Text a link to my pictures Additional images may appear before or after this frame Cell Phone **Oklahoma Party Pics** 405-364-1777 oklahomapartypics@candid.com Tear off & give to photographer 123456 11061

#### **Locator Cards**

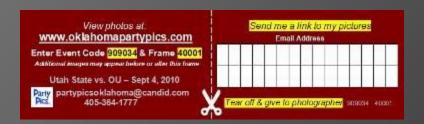

View photos at:

www.oklahomapartypics.com

Enter Event Code 909034 & Frame 40001

Additional images may appear before or after this frame

Utah State vs. OU – Sept 4, 2010

Party
Pics. partypicsoklahoma@candid.com
405-364-1777

#### Each card has:

- Event # or code
  - Found next to order # in CORE or QuicPost
- Frame #
  - Created from
    - Image Folder # 40
    - Frame # 001 (last 3 digits)
    - Locator # = 40001

# How Do Locator Cards Work With Email Addresses?

- If a customer has provided an email address, it will be added to the software in conjunction with the image code
- The customer will then be emailed a direct link to his images

Click here to be directed to the webpage containing your Images. Click here to search for images by photographer location from a specific game. **Titled Prints Holiday Cards** Ornaments **Photo Mugs New! Stadium Prints** Oklahoma Party Pics, 1300 Metropolitan Oklahoma City, OK 73108 405-364-1777 oklahomapartypics@candid.com

Click here to unsubscribe

# Generating Locator Cards

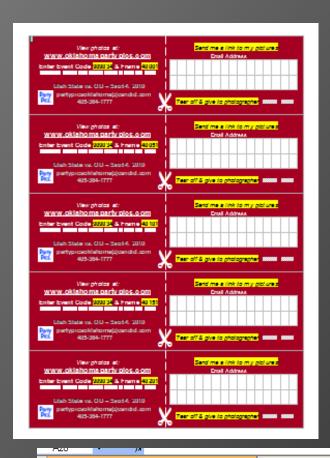

Event Name (Max ? Characters

# Frames per Photographer (100 or 200 or 300

Game Name Here 929695

100

- Uses Microsoft Word Mail Merge Feature
- Use CCS Word template with CCS Excel Data File
- Available on Candidnet or by request from Customer Support
- Enter Event Name, Event ID,
   Qty of Cards into Excel
- From Word, print sets of cards for each photographer
  - Frames 11001-11300
  - Frames 12001-12300
  - Frames 13001-13300

#### Get Started

- Set up your event in CORE or QuicPost
- Prepare your locator card spreadsheet
- The spreadsheet template is available in CandidNET. It generates the code needed for the template

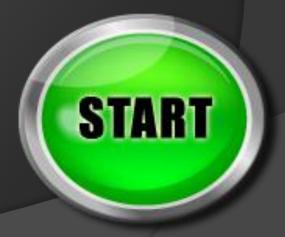

## LC Logistics

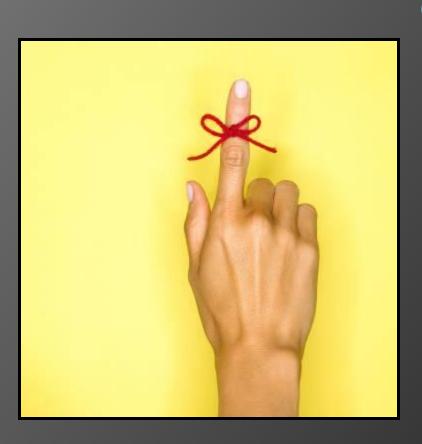

You will need to know:

- 1.) Event code
- 2.) The number of photographers
- 3.) The number of cards per photographer (100, 200, or 300)

# LC Spreadsheet

- Event name
- Web site address
- Instructions for navigating site
- Event code number
- Frame number
- Company information

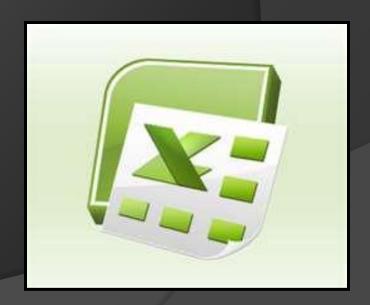

# Spreadsheet Demo

 We will now demonstrate our spreadsheet template, which is available from CCS

# Merge Spreadsheet into Template

- Next you will open the LC template in Word (It is on CandidNET as well)
- Using the Mail Merge feature, you will pull in the spreadsheet you just created and it will

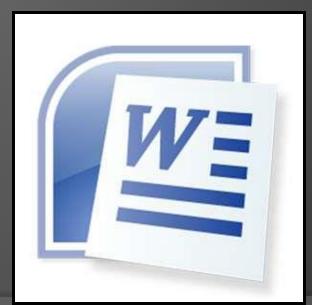

generate the needed in fields

## LC Word Template

- Open your card template document in Word
- Click to show toggle fields
- Merge to new document and choose from 1 to 100, or 1 to 200, etc.

#### Prepare to Print

- The template will populate codes in a sequence that allows for quick card distribution after printing
- Shuck and bundle the cards per photographer

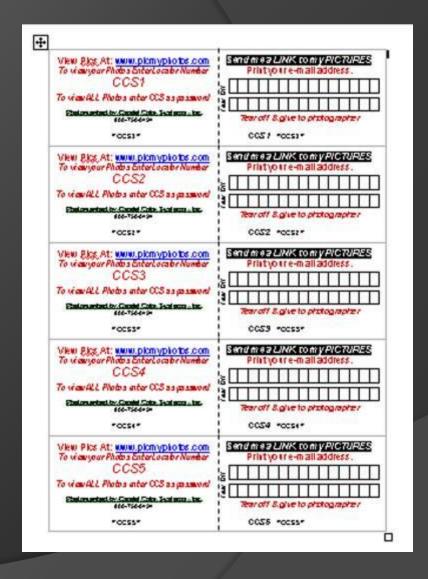

#### **Print Locator Cards**

- Print the cards on the perforated card sheets found in our marketing materials
- 500 sheets per package, \$42 per pack.
- Call your customer support representative at 800-750-0494

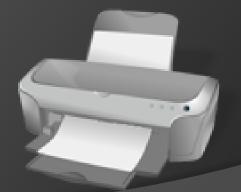

## Mail Merge

 We will now demonstrate how to merge your spreadsheet template into the locator card template in Word

## Photograph Your Event

- Train photographers how to keep the cards in sequence
- Each person will receive at least one locator code per series of images shot of them
- Try to obtain email addresses as well and tear that portion of the card off and keep

#### Upload Images into Uploader

- Load the images by folder
- Check "Auto rename images numerically"
- Check "Create new folder with each new set of images"
- Name your folders to match LC sequences
- Select Photographer

# Upload Images into Uploader

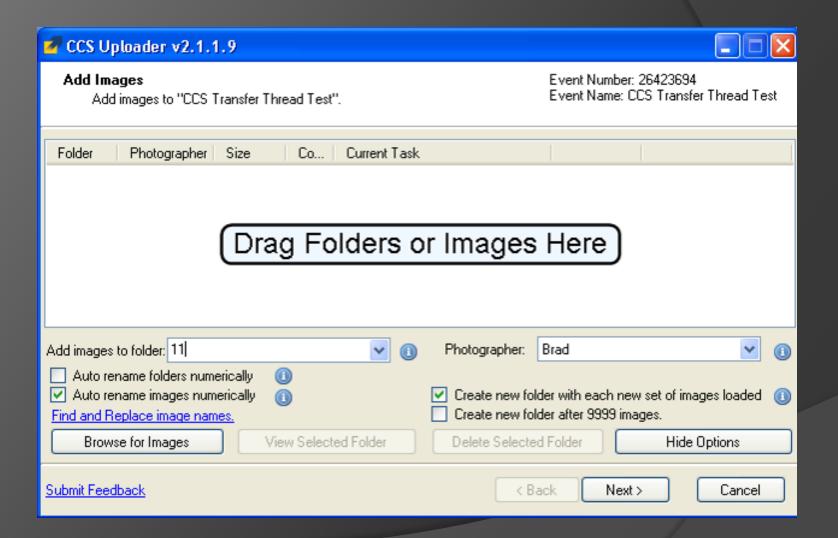

# Categorize Images

- In QuicPost, categorize images by folder number
- Set up Offer and Tax

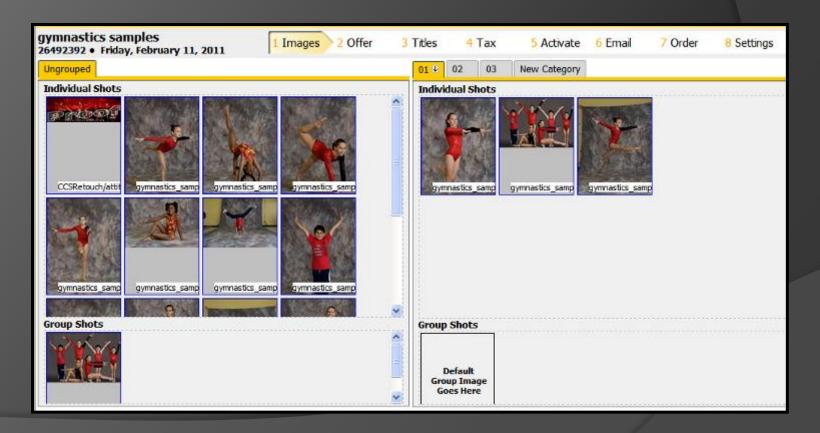

#### Collect Emails

- Gather the filled out email portion of the cards and enter them into an Excel spreadsheet
- Import the spreadsheet into Core or QuicPost in the Emails tab within your event

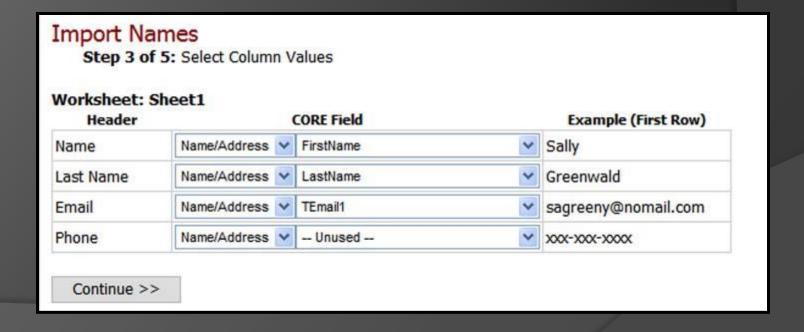

# Create Email Campaign

- If using email templates, choose your emails and designate send-off dates
- Enable campaign
- If using custom emails, create messages, approve the email and send

Configure Campaign

Disable Campaign

#### Make Sure it Works

 Check the event online to make sure images match their sequences

LC code 11110

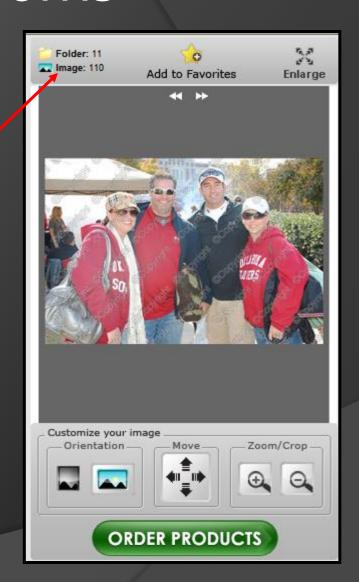

#### Resources

- Visit <u>www.partypics.com</u> to view the location codes in action
- The spreadsheet template and locator card template are available at candidnet.candid.com

#### Thank You!

Questions? Please call Customer Development at 800-336-4550